# **NOC**

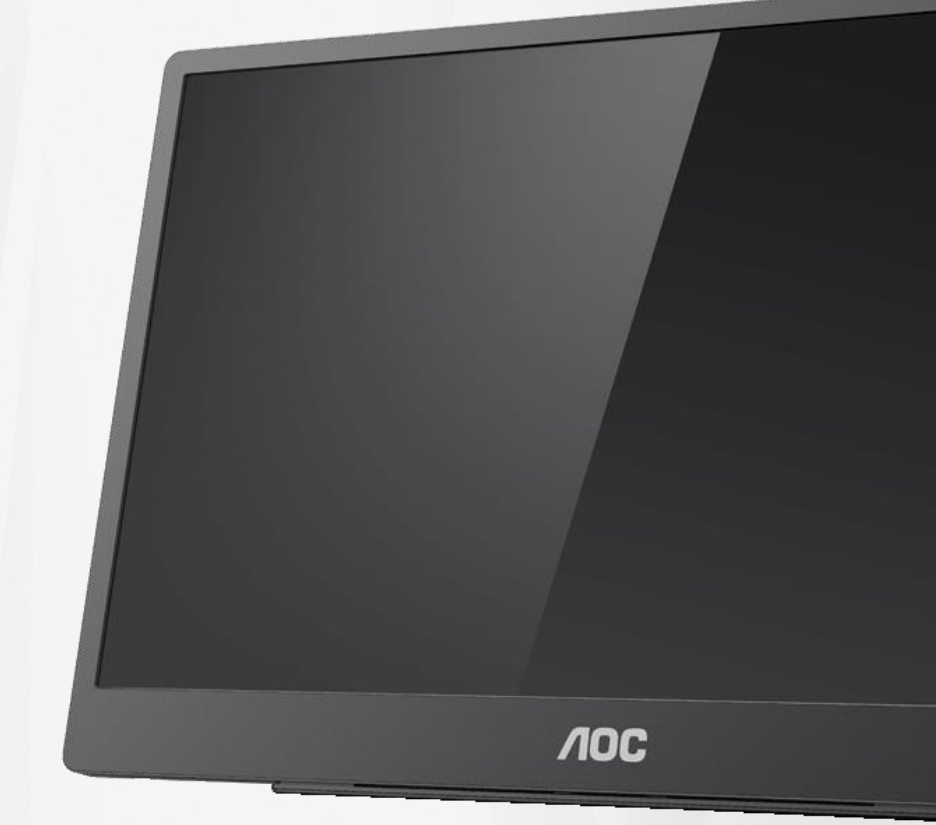

## LCD 모니터 사용 설명서 **16T2**

www.aoc.com **©**2020 AOC. 모든 권리가 보유됨.

ı

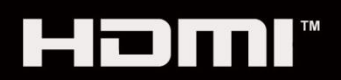

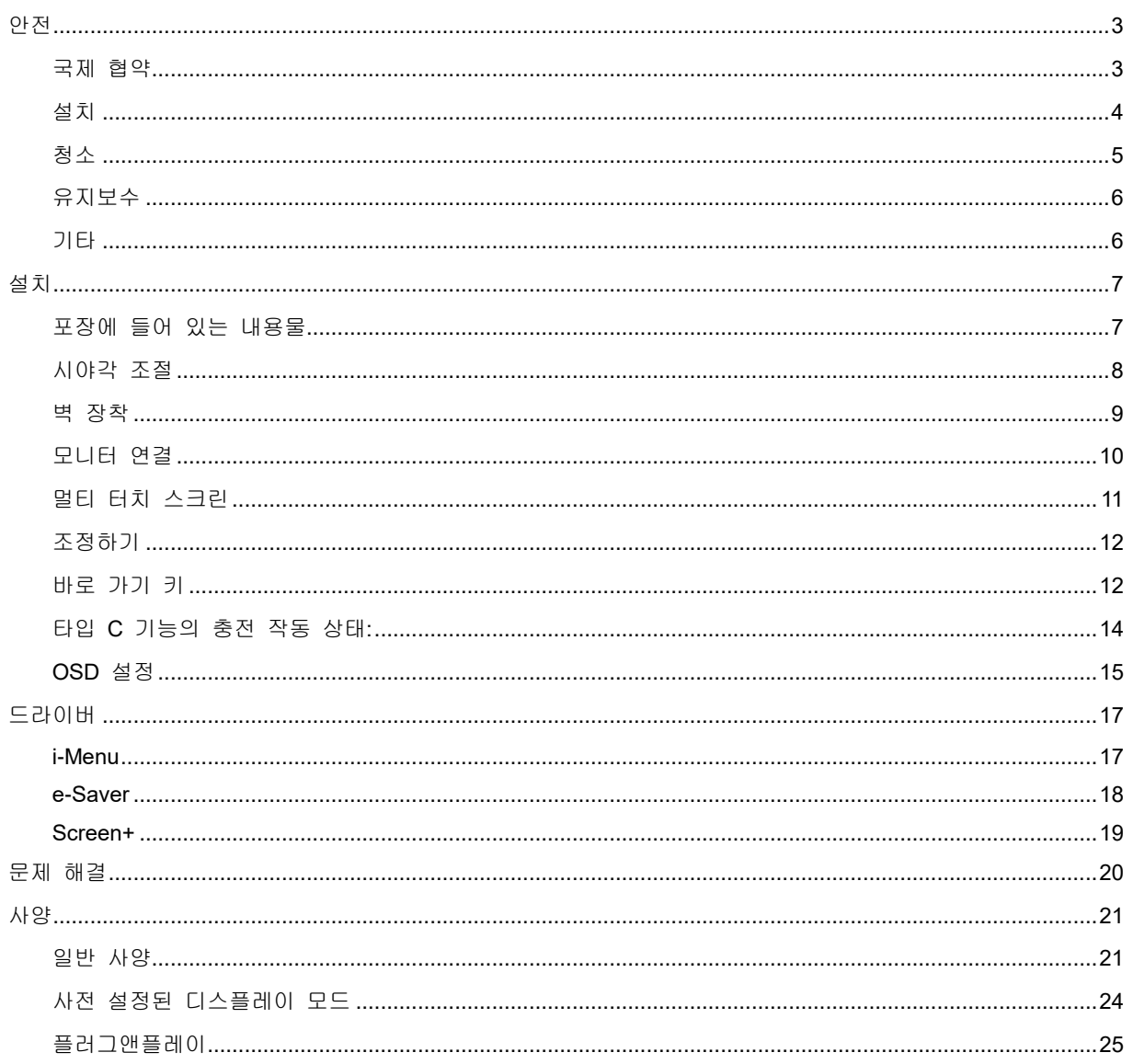

## <span id="page-2-0"></span>안전

## <span id="page-2-1"></span>국제 협약

다음 하위 절에는 본 문서에 사용된 기호 협약이 기술되어 있습니다.

#### 참고**,** 주의 및 경고

본 설명서 전반에 걸쳐 사용되는 텍스트 블록은 아이콘과 함께 제공하고 볼드체 또는 이탤릭체로 인쇄할 수 있습니다. 이러한 블록은 참고, 주의 및 경고로 구성되며 다음과 같이 사용됩니다.

↖ا

참고**:** 참고는 컴퓨터 시스템을 보다 잘 사용할 수 있도록 도움을 제공하는 중요한 정보를 표시합니다.

#### $\triangle$

주의**:** 주의는 하드웨어의 잠정적인 손상 또는 데이터 손실 중 하나를 표시하며 문제를 피할 수 있는 방법이 제공합니다.

## А

경고**:** 경고는 신체에 유해할 수 있는 잠재성을 표시하고 문제를 피할 수 있는 방법을 제공합니다. 몇몇 경고는 다른 포맷으로 표시되고 아이콘 없이 제공될 수 있습니다. 그러한 경우, 규제 기관은 특정한 경고를 표시하는 것을 의무사항으로 규정하고 있습니다.

## Δ

경고**:** 이 제품에는 자석이 들어 있습니다. 심장 박동기와 같이 자석의 영향을 받을 수도 있는 물건 가까이에 본 제품을 두지 마십시오.

#### A 경고**:**

이 제품에는 충전식 리튬 배터리가 들어 있습니다.

맞지 않는 유형의 배터리로 교체할 경우 모니터의 안전 장치가 손상될 수 있습니다.

배터리를 폐기할 때 불에 던지거나 뜨거운 오븐에 넣거나 기계적으로 부수거나 자를 경우 배터리가 폭발할 수도 있습니다.

지나치게 주변 온도가 높은 장소에 배터리를 둘 경우 배터리가 폭발하거나 인화성 액체나 기체가 새어 나올 수 있습니다.

지나치게 기압이 낮은 장소에 배터리를 둘 경우 배터리가 폭발하거나 인화성 액체나 기체가 새어 나올 수 있습니다.

## <span id="page-3-0"></span>설치

▲▲ 모니터를 불안정한 카트, 스탠드, 삼각대, 브래킷 또는 테이블 위에 두지 마십시오. 모니터가 떨어질 경우, 신체의 부상을 초래할 수 있고 제품이 심각하게 손상될 수 있습니다. 반드시 제조업체가 권장하거나 본 제품과 함께 제공된 카트, 스탠드, 삼각대, 브래킷 또는 테이블을 사용하십시오. 제품을 설치할 때 제조업체 지침을 따르고 제조업체가 권장한 설치 부속품만 사용하십시오. 제품과 카트를 함께 이동할 경우 세심한 주의를 기울여야 합니다.

▲▲ 절대로 모니터 캐비닛 슬롯에 어떠한 물체도 밀어 넣지 마십시오. 그럴 경우 회로 부품이 손상되어 화재나 감전이 발생할 수 있습니다. 절대로 모니터에 어떠한 액체도 엎지르지 마십시오.

<mark>/‼</mark> 제품 앞 부분이 바닥에 닿지 않도록 하십시오.

<mark>.!\</mark> 아래에 나와 있는 것과 같이 모니터 주변에 약간의 공간을 남겨 두십시오. 공간을 남겨두지 않을 경우, 공기 순환이 적절히 이루어지지 않아 과열로 인해 화재가 발생하거나 모니터가 손상될 수 있습니다.

<mark>⁄!\</mark>베젤로부터 패널이 벗겨지는 등 잠재적인 손상을 방지하려면 모니터가 5 도 이상 아래로 기울어지지 않도록 하십시오. 최대 허용 각도인 5 도를 초과하여 아래로 기울어진 경우 모니터가 손상되어도 보증이 적용되지 않습니다.

모니터를 스탠드에 설치할 경우, 다음과 같이 권장된 모니터 주변 환기 공간을 참조하십시오.

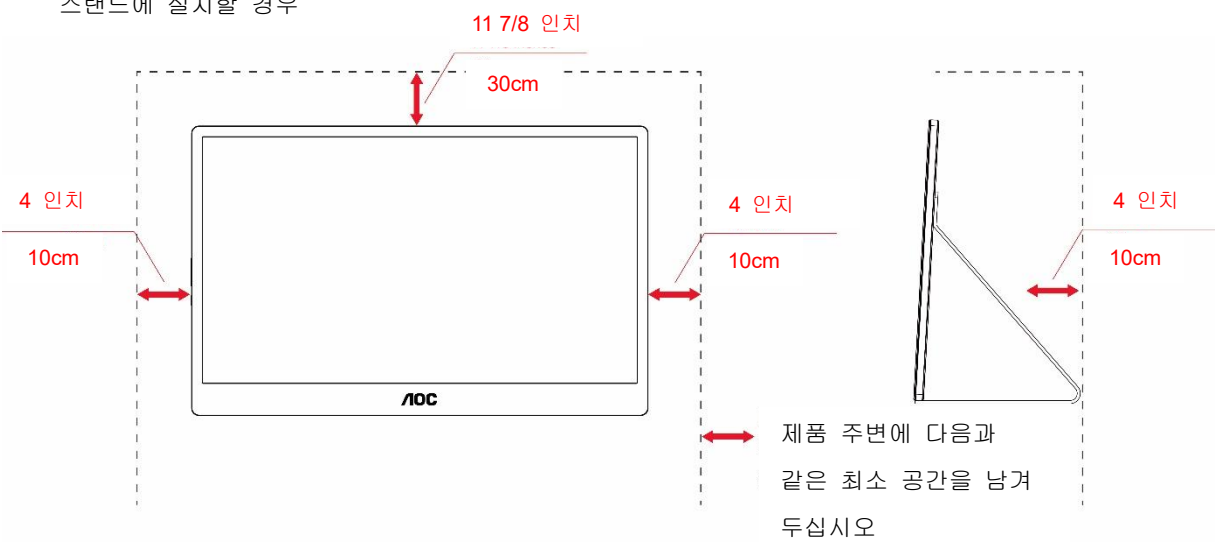

스탠드에 설치할 경우

## <span id="page-4-0"></span>청소

천을 사용하여 캐비닛을 주기적으로 청소하십시오. 제품 캐비닛을 부식시킬 수 있는 강력한 세제 대신 부드러운 세제를 사용하여 얼룩을 닦아 내십시오.

청소할 때, 세제가 제품 속으로 들어가지 않도록 하십시오. 청소용 천은 스크린 표면에 긁힘을 발생시킬 수 있기 때문에 너무 거칠지 않아야 합니다.

 $\Lambda$  제품을 청소하기 전에 전원 코드를 분리하십시오.

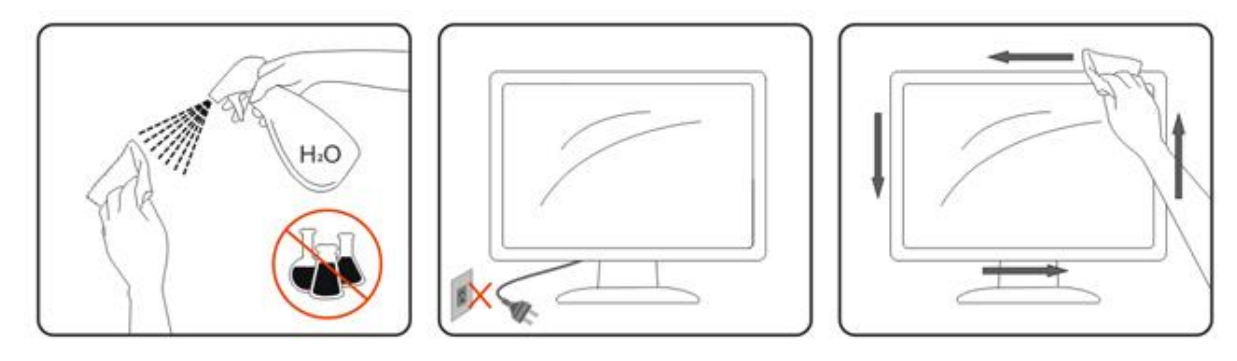

## <span id="page-5-0"></span>유지보수

- 손상될 위험으로부터 모니터를 보호하려면 LCD 패널에 지나치게 힘을 가하지 마십시오. 모니터를 옮길 때는 프레임을 잡고 들어 올리십시오. LCD 패널에 손이나 손가락으로 올린 상태로 모니터를 들어 올리지 마십시오.
- 장기간 모니터를 사용하지 않을 때는 모니터의 플러그를 뽑아 두십시오.
- 물기가 약간 있는 천으로 모니터를 닦아야 할 경우 모니터의 전원을 분리하십시오. 화면은 전원이 꺼진 상태에서 마른 천으로 닦으면 됩니다. 그러나 절대로 알코올이나 암모니아계 액체와 같은 유기 용제를 사용해서 모니터를 청소하면 안됩니다.
- 모니터 세트에 충격이 가해지거나 영구적으로 손상되지 않도록 하려면 먼지가 많거나 비를 맞을 수 있는 환경이나 지나치게 습한 환경에 모니터를 노출시키지 마십시오.
- 모니터가 젖은 경우에는 가능한 한 빨리 마른 천으로 닦아내십시오.
- 이물질이나 물기가 모니터에 들어간 경우에는 즉시 모니터의 전원을 끄고 전원 코드를 뽑으십시오. 그런 다음 이물질이나 물기를 제거하고 수리 센터로 제품을 보내십시오.
- 모니터를 열이 발생하거나 직사광선이 쬐거나 지나치게 추운 장소에서 사용하거나 보관하지 마십시오.
- 제품이 수리된 다음에는 플러그를 끼워서 정상적인 작동 상태로 복원시키십시오.
- 모니터의 성능을 최상으로 유지하고 장기간 사용하려면 온도와 습도가 아래 범위에 있는 장소에서 모니터를 사용하십시오.

온도: 0 ~ 40°C(32 ~ 104°F)

습도: 20 ~ 80% RH

## <span id="page-5-1"></span>기타

<mark>.!</mark> 제품에서 이상한 냄새, 소음 또는 연기가 발생할 경우, 전원 플러그를 즉시 분리하고 서비스 센터에 연락하십시오.

<mark>⁄!\</mark>환기구가 테이블 또는 커튼에 의해 차단되지 않아야 합니다.

<mark>!</mark> 작동하는 동안 심하게 진동하거나 상당한 충격을 받은 LCD 모니터를 연결하지 마십시오.

▲▶️<br>★▶️작동 또는 운반하는 동안 모니터를 두드리거나 떨어뜨리지 마십시오.

<mark>⁄!\</mark>베젤에 광택이 있는 디스플레이의 경우 주변 조명이나 빛나는 표면에서 나오는 빛을 반사하여 시야를 방해할 수 있기 때문에 디스플레이의 위치를 잘 잡아야 합니다.

<mark>41</mark> -<br>⊿- PLI 주변에 날카로운 물체를 두지 마십시오..

## <span id="page-6-0"></span>설치 포장에 들어 있는 내용물

<span id="page-6-1"></span>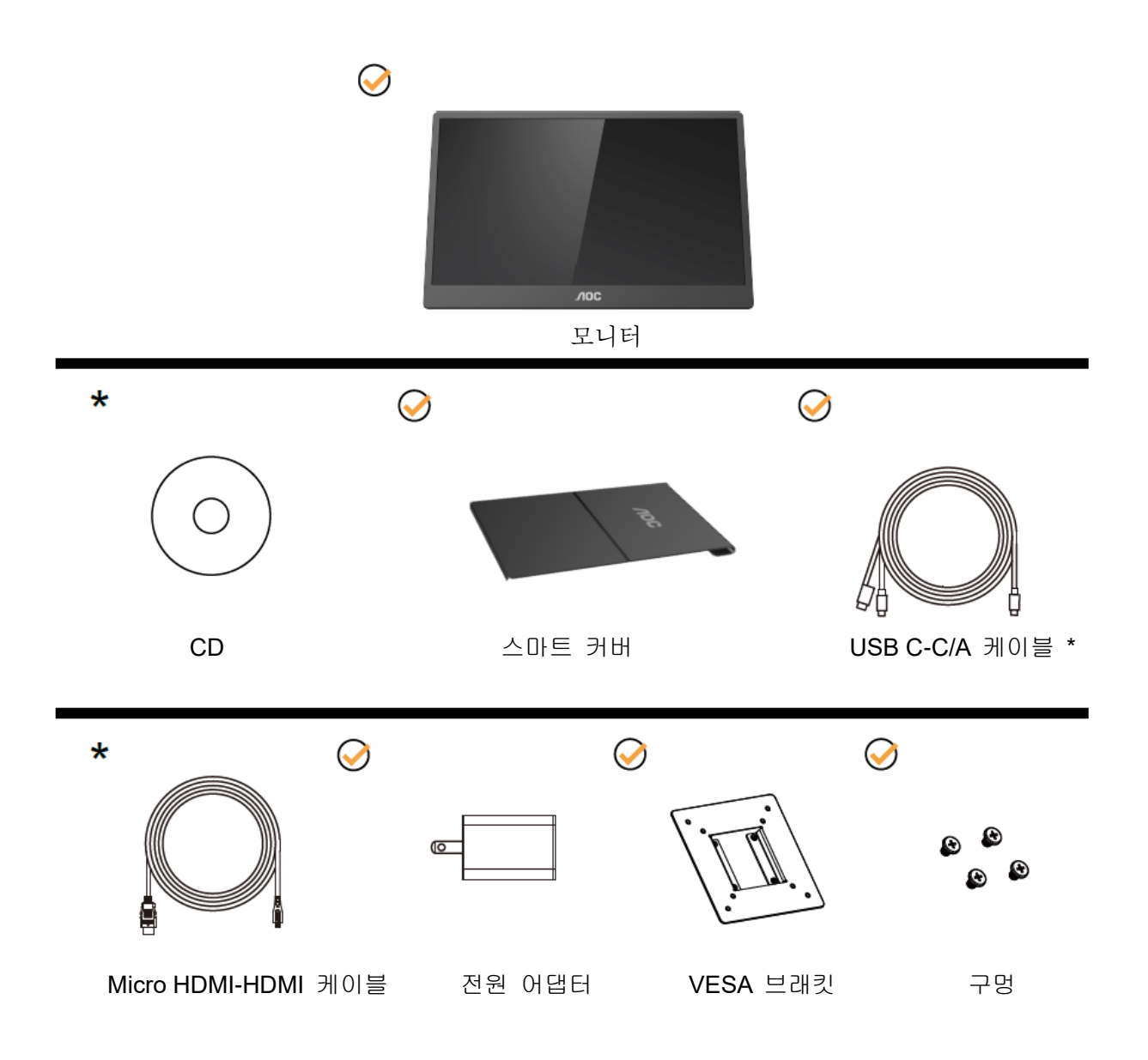

\* 지역에 따라 다릅니다 .

\* 각각의 C 타입 USB 의 사양은 서로 다릅니다. AOC 16T2 USB-C 모니터를 구입하기 전에 USB-C 포트가 "DP Alt 모드"를 지원하는지 여부를 확인하십시오.

모니터에서 C 타입 USB 케이블을 통해 장치로부터 비디오를 받으려면 반드시 이 모드를 지원해야 합니다.

## <span id="page-7-0"></span>시야각 조절

최적의 상태로 보려면 전체 모니터 화면에서 보고 사용자의 선호도에 맞게 모니터의 각도를 조절하는 것이 좋습니다.

모니터 각도를 변경할 경우, 모니터가 전복되지 않도록 스마트 커버와 모니터를 잡고 있으십시오. 모니터 각도는 가로 방향으로 20°에서 30°까지, 세로 방향으로 25°에서 30°까지 각각 조정이 가능합니다.

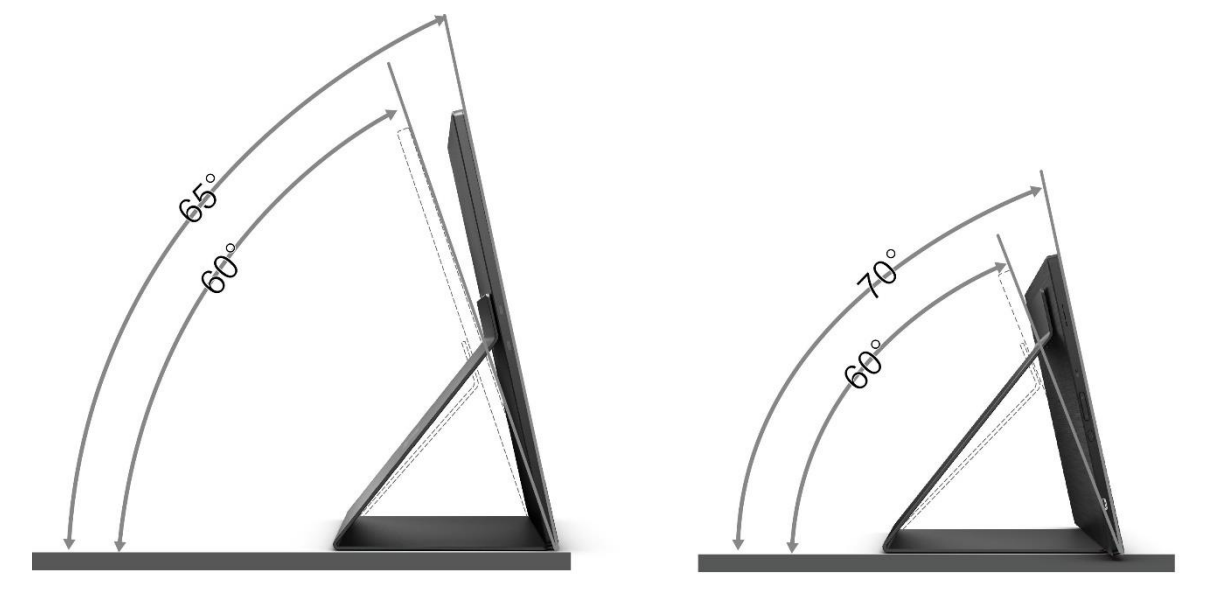

 $\mathbb{Z}_{\geq 2}$ :

- 1. 손상을 방지하려면 시야각을 가로 방향으로는 20 ~ 30 도, 세로 방향으로는 25 ~ 30 도 이상 조절하지 마십시오.
- 2. 모니터 각도를 변경할 경우, 모니터가 전복되지 않도록 스마트 커버와 모니터를 잡고 있으십시오.
- 3. 각도를 변경할 때 LCD 화면을 만지지 마십시오. 만질 경우 LCD 화면이 손상되거나 파손될 수 있습니다.

AOC 16T2 모니터는 세로 위치와 가로 위치 간을 전환할 때 디스플레이를 수직으로 유지해주는 자동 피벗 기능을 갖추고 있습니다.

중요 사항**:** I-MENU(버전 2.0 이상)를 CD-ROM이나 AOC 웹사이트에서 다운로드해서 설치하십시오. 디스플레이 회전과 함께 OSD 메뉴 간에 전환할 수 있습니다. 디스플레이 회전과 함께 디스플레이 내용을 회전시키려면 I-MENU가 필요합니다. I-MENU는는 Windows 전용입니다.

경고:

- 1. 패널이 벗겨지는 등 잠재적인 화면 손상을 방지하려면 모니터가 5 도 이상 아래로 기울어지지 않도록 하십시오.
- 2. 모니터 각도를 조절하는 동안 화면을 누르지 마십시오. 베젤만 잡으십시오.

### <span id="page-8-0"></span>벽 장착

옵션인 벽 장착 암 설치 준비

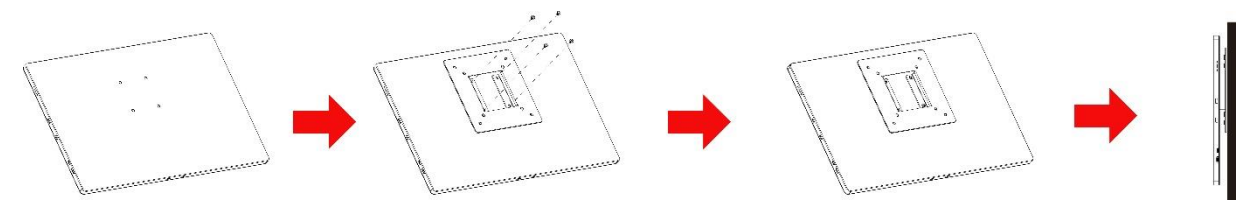

이 모니터는 별매품인 벽 장착 암에 부착할 수 있습니다. 이 절차를 시작하기 전에 전원을 분리하십시오. 다음 단계를 따르십시오.

- 1 나사 4 개로 VESA 브래킷 잠금 장치를 모니터 뒷면에 부착합니다.
- 2 제조업체의 설명서에 따라 벽 장착 암을 조립합니다.
- 3 벽 장착 암을 VESA 브래킷의 뒷면에 댑니다. 암의 구멍을 VESA 브래킷의 구멍과 가지런히 맞춥니다.
- 4 나사 4 개를 구멍에 끼우고 조입니다.
- 5 케이블을 다시 연결합니다. 옵션인 벽 장착 암을 벽에 부착하는 방법은 이와 함께 제공된 사용 설명서를 참조하십시오.

참고**:** 모든 모델에서 VESA 장착 나사 구멍을 사용할 수 있는 것은 아닙니다. AOC 의 판매점이나 담당 부서에 문의하십시오.

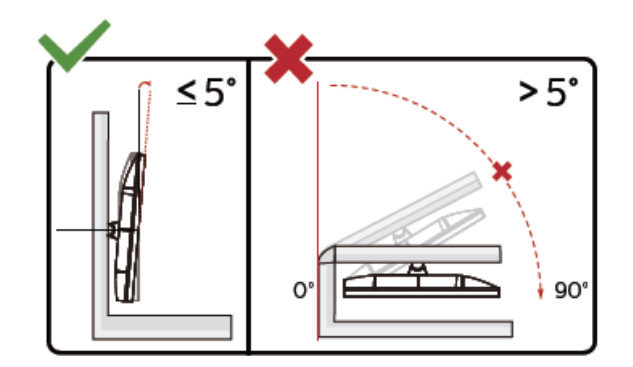

\* 디스플레이 디자인이 그림과 다를 수 있습니다.

경고:

- 1 패널이 벗겨지는 등 잠재적인 화면 손상을 방지하려면 모니터가 5 도 이상 아래로 기울어지지 않도록 하십시오.
- 2 모니터 각도를 조절하는 동안 화면을 누르지 마십시오. 베젤만 잡으십시오.

## <span id="page-9-0"></span>모니터 연결

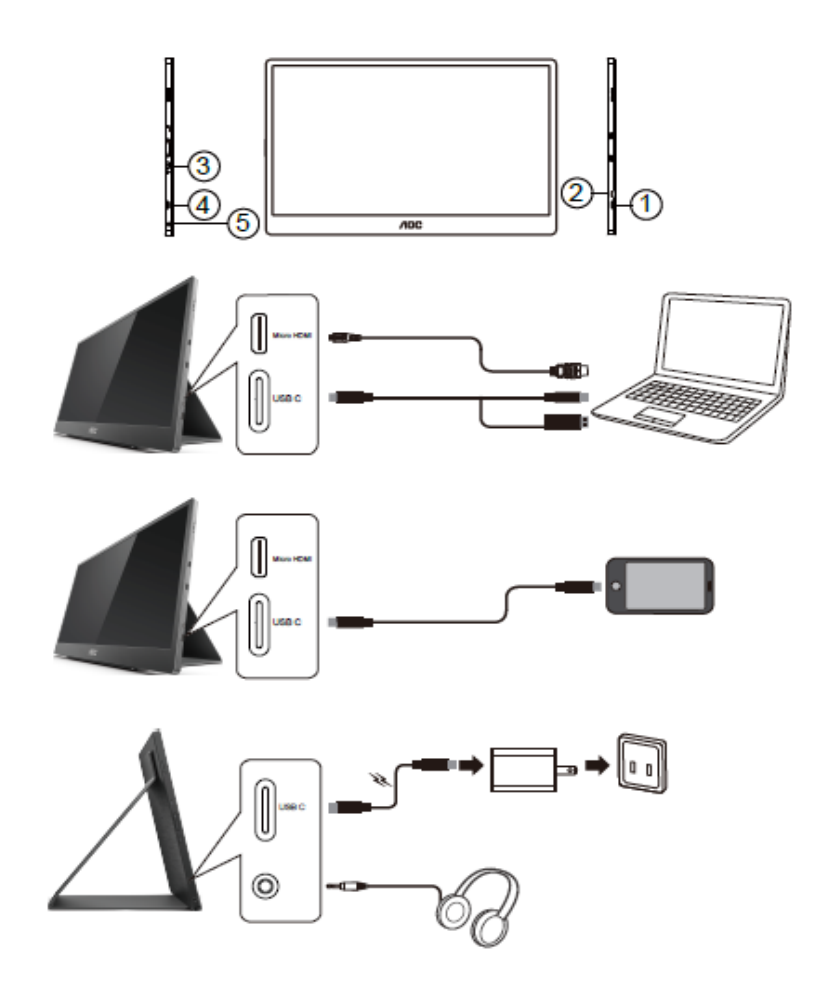

- 1 C 타입 USB
- 2 마이크로 HDMI
- 3 전원 버튼
- 4 C 타입 USB
- 5 오디오 출력

장비를 보호하려면 연결하기 전에 PC 와 LCD 모니터의 전원을 항상 끄십시오.

- 1. USB C-C/A 신호 케이블의 한쪽 끝을 LCD 모니터의 C 타입 USB 인터페이스에 연결합니다. 케이블의 다른 한쪽 끝을 컴퓨터의 C 타입 USB 인터페이스(DP Alt 모드가 지원되는)나 모바일 장치 또는 A 타입 USB 인터페이스에 연결합니다.
- 2. 컴퓨터가 USB 모니터를 자동으로 감지해야 합니다.
- 3. 마이크로 HDMI-HDMI 신호 케이블의 한쪽 끝을 LCD 모니터의 마이크로 HDMI 인터페이스에, 다른 한쪽 끝을 컴퓨터의 HDMI 인터페이스에 각각 연결합니다.
- 4. (옵션 오디오 포트가 있는 비디오 카드가 필요함) 헤드폰을 디스플레이 측면에 있는 헤드폰 인터페이스에 연결합니다.
- 5. 배터리 충전에 사용되는 USB C-C 케이블: 안전을 보장받으려면 USB C-C 신호 케이블의 한쪽 끝을 전원 어댑터에 끝까지 밀어서 끼워 넣어야 합니다. 다른 한쪽 끝을 LCD 모니터의 USB C 인터페이스에 연결합니다.
- 6. HDMI 입력 소스를 사용할 경우 터치 기능을 위해 A 타입과 연결 가능한 C 타입 케이블을 사용하십시오.

모니터에 이미지가 표시되면 설치가 완료된 것입니다. 모니터에 이미지가 표시되지 않으면 문제해결 절을 참조하십시오.

## <span id="page-10-0"></span>멀티 터치 스크린

Window 7 홈 프리미엄 이상의 운영 체제에서 디스플레이 멀티 터치 기능을 사용할 수 있습니다. 디스플레이 멀티 터치 기능을 사용하기 전에 기본 케이블(전원 케이블, HDMI 케이블, USB 케이블)을 연결해야 합니다. 그래야 멀티 터치 기능을 완전히 사용할 수 있습니다. 특정 용도의 부품은 아래 그림을 참조하십시오.

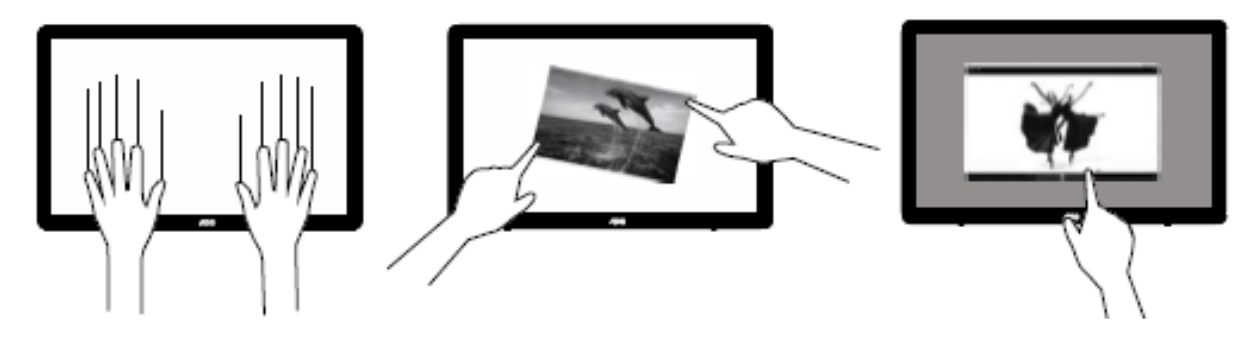

## <span id="page-11-0"></span>조정하기

## <span id="page-11-1"></span>바로 가기 키

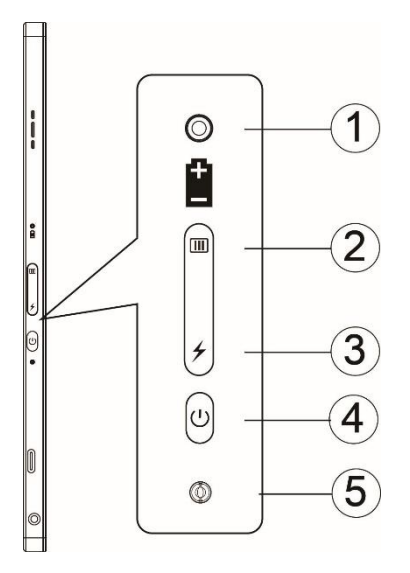

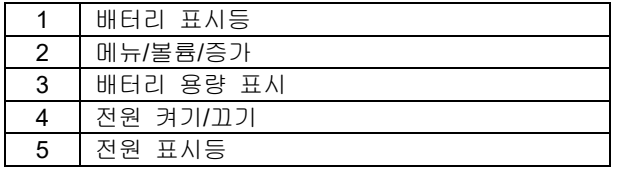

#### 배터리 표시등

배터리 충전 상태가 0%~5%일 경우 빨간색으로 표시됩니다. 배터리 충전 상태가 5%~50%일 경우 주황색으로 표시됩니다. 배터리 충전 상태가 50%~75%일 경우 노란색으로 표시됩니다. 배터리 충전 상태가 75%~100%일 경우 녹색으로 표시됩니다.

#### $\Box$ 메뉴/볼륨/증가

누르면 OSD 가 화면에 표시됩니다.

전원이 켜졌을 때 버튼 을 눌러서 OSD 를 화면에 표시되거나 OSD 기능을 조정할 수 있습니다(0~100 또는 OD 강도 조정 등).

 $OSD$  가 없는 경우 버튼  $\Box$   $\Box$  3 초 동안 누르고 있으면 볼륨 조정 기능을 켤 수 있습니다.

#### 전원

전원 버튼을 3 초 가량 눌러서 모니터를 켜거나 끌 수 있습니다.

#### ヶ 배터리 용량 표시

OSD 가 없는 경우 버튼 2을 누르면 배터리 용량이 표시됩니다. 버튼 을 3 초 동안 누르고 있으면 외부 장치에서 16T2 또는 16T2 를 충전하여 외부 장치(휴대폰과 태블릿만 해당)를 충전할 수 있습니다.

#### **LED** 상태 표시등

전원 켜기 - 흰색 대기 - 흰색이 약 3 초 동안 깜박인 후 꺼집니다. 충전 중 - 주황색

#### 휴대폰이나 태블릿 충전

15T2 가 켜져 있을 때면 휴대폰이나 태블릿이 연결하면 신호 표시등에 주황색 불이 들어옵니다. 배터리 전원 버튼을 3 ~ 5 초 동안 누르고 있으면 전원 표시등에 흰색 불이 켜지고 충전이 시작됩니다(휴대폰을 지켜 보면서 휴대폰이 충전되었는지 여부를 확인할 수 있으며, 그런 다음 전원 모드 스위치 화면이 다시 연결되고 플래시가 정상으로 작동합니다).

16T2 가 꺼져 있을 때 휴대폰이나 태블릿에 연결하면 전원 표시등에 주황색 불이 들어옵니다. 배터리 전원 버튼을 3 ~ 5 초 동안 누르고 있으면 전원 표시등에 흰색 불이 들어오고 충전이 시작됩니다(휴대폰을 지켜보면서 휴대폰이 충전되고 있는지 여부를 확인할 수 있습니다). 휴대폰에 연결할 때는 사용자 경험을 강화하기 위해 보조 배터리 충전 모드를 켜는 것이 좋습니다.

## Л

경고: 16T2 기본값은 충전되고 있는 상태이며, 휴대폰 충전과는 반대로 모든 휴대 전화를 완전히 지원하지는 않는 호환성 문제가 있습니다.

## <span id="page-13-0"></span>타입 **C** 기능의 충전 작동 상태**:**

#### 충전 상태**: (**타입 **C 1=TC1,** 타입 **C 2=TC2)**

TC1 과 TC2 는 PD 어댑터 CC 프로필 5V/3A 입력을 지원합니다.

TC1 및 TC2 가 충전기에 동시에 연결된 경우 먼저 연결된 것이 먼저 시스템 충전됩니다.

TC 1(TC 2)에 어댑터를 삽입하고 TC 2(TC 1)는 휴대폰이나 태블릿에 연결하면, 모니터와 휴대폰 또는 태블릿을 둘 다 충전하는 상태가 됩니다.

(TC1 또는 TC2)에 어댑터를 삽입하고 다른 한쪽(TC1 또는 TC2)에 휴대폰이나 태블릿을 연결하면 휴대폰이나 태블릿을 충전하기 위해 5V/500mA(최대)가 출력됩니다.

Ps. 1. 노트북에서 모니터로의 충전은 지원하지만, 모니터에서 노트북으로의 충전은 지원하지 않습니다.

2. 휴대폰이나 태블릿을 충전하려면 배터리 전압 화면 표시 키를 3 ~ 5 초 동안 눌러서 충전 기능을 켜야 합니다.

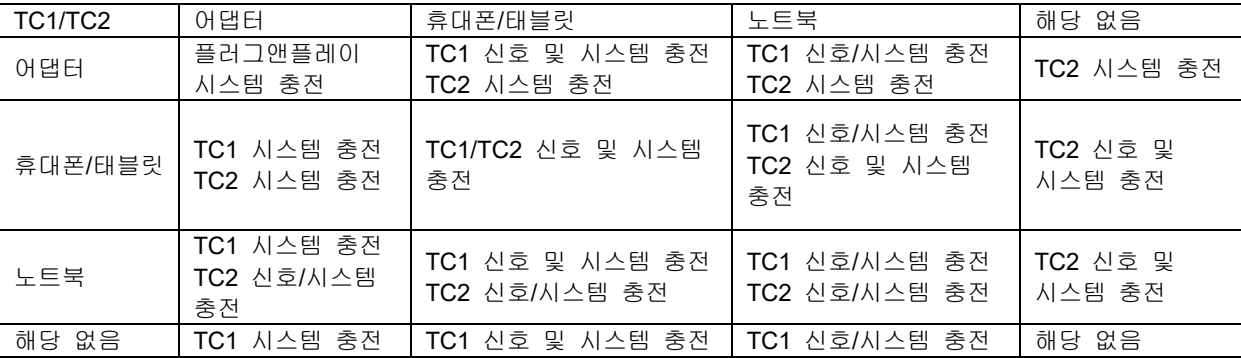

#### 파워 뱅크 모드**:**

л

을 길게(3 ~ 5 초 동안) 누르고 휴대폰이나 태블릿 연결 TC1 및 TC2 출력 5V/500mA(최대)

경고: 16T2 기본값은 충전되고 있는 상태이며, 휴대폰 충전과는 반대로 모든 휴대 전화를 완전히 지원하지는 않는 호환성 문제가 있습니다. DC ON 상태에서 휴대폰을 충전할 것을 권장합니다..

배터리 전압 화면 표시를 한 번 누르면 배터리 상태가 LED 에 표시됩니다. 배터리 충전 상태가 0%~5%일 경우 빨간색으로 표시됩니다. 배터리 충전 상태가 5%~50%일 경우 주황색으로 표시됩니다. 배터리 충전 상태가 50%~75%일 경우 노란색으로 표시됩니다. 배터리 충전 상태가 75%~100%일 경우 녹색으로 표시됩니다. 파워 뱅크 모드는 C 타입 USB C PD 장치에서만 사용이 가능합니다.

참고**:** 처음 사용할 때 16T2 를 8 시간 동안 충전해야 합니다. 일반적으로 액세서리인 어댑터의 경우 5 시간에서 6 시간 정도 충전하면 용량이 완전히 채워집니다.

#### <span id="page-14-0"></span>**OSD** 설정 컨트롤 키에 대한 기본적이고 간단한 지침**.** S (4) OD LB HDR (3)  $\bigg| \int$ USB<sub>C2</sub> USB<sub>C1</sub>  $1)$ .  $\overline{11}$  키를 눌러 OSD 창을 활성화합니다.

2). 이제 **WW** 버튼을 반복적으로 빠르게 눌러 가면서 기능 중 하나를 선택할 수 있습니다. 키를 누르면 커서가 오른쪽으로 이동하게 됩니다. 키에서 손을 떼면 커서가 선택하려는 옵션에 위치하게 됩니다. 선택 방식은 항상 한 방향으로만 이동하여 메뉴의 처음으로 돌아오는 일방 순환 방식입니다. 커서가 선택한 기능에 약 3 초 동안 머문 후 기능 아이콘이 세 번 깜박이면서 OSD 의 첫 번째 단계에 보이는 선택 항목을 확인하고 이를 활성화합니다.

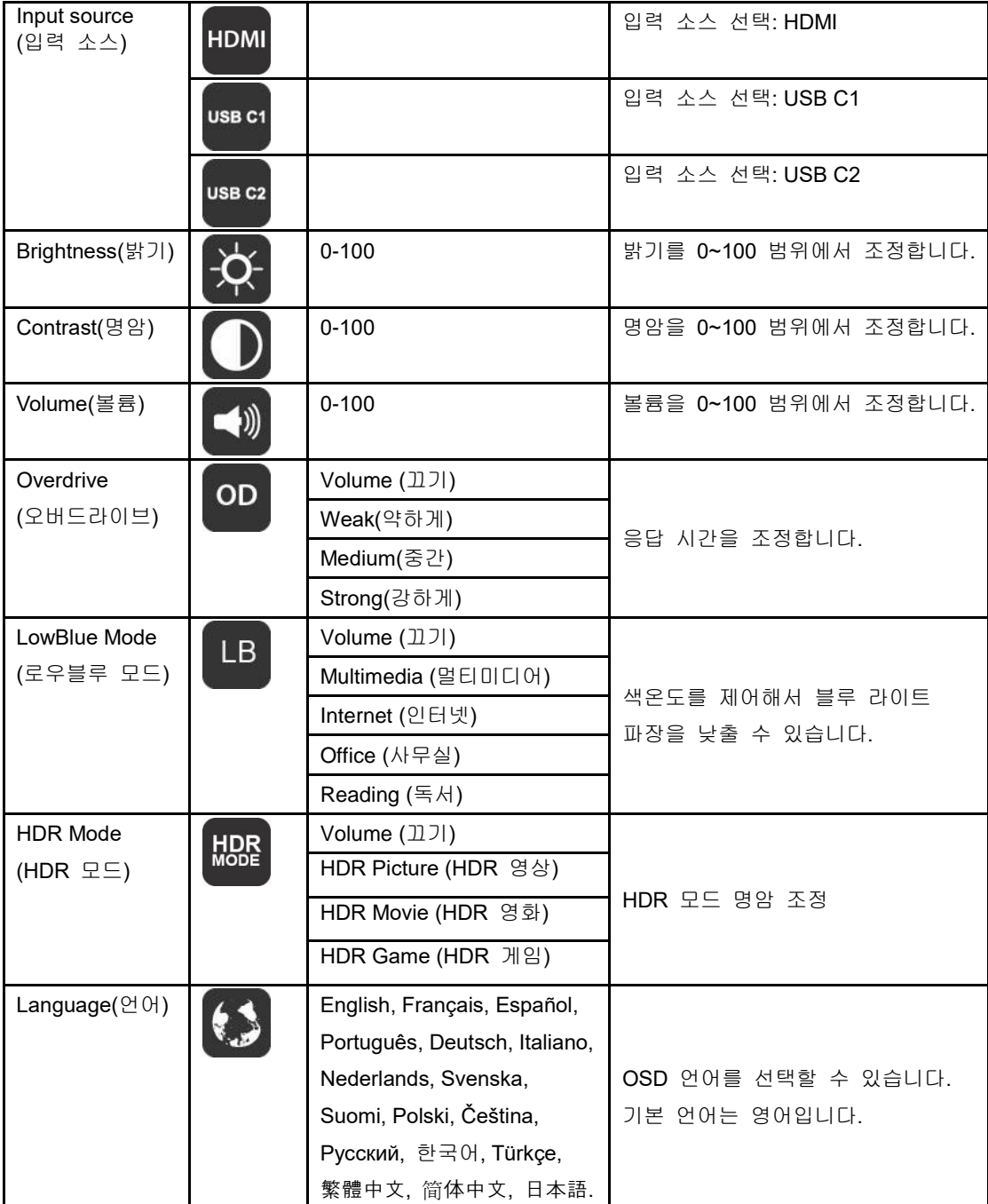

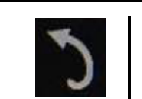

- 1. 약 3 초 동안 동작이 없으면 주 메뉴가 사라집니다.
- 2. 약 3 초 동안 동작이 없으면 하위 메뉴가 사라집니다.
- 3. OSD 메뉴로 들어가기 전에 하단 키  $\mathsf{U}$ 를 3 초 이상 계속 누르면 모니터가 꺼집니다.
- 4. 입력 소스 선택에는 현재 입력 소스가 표시되지 않습니다.

## <span id="page-16-0"></span>드라이버

## <span id="page-16-1"></span>**i-Menu**

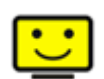

AOC 의 "i-Menu" 소프트웨어에 오신 것을 환영합니다. i-Menu 에서는 모니터의 OSD 버튼 대신 화면 메뉴를 사용하여 모니터의 디스플레이 설정을 쉽게 조정할 수 있습니다. 설치를 완료하려면 설치 설명서를 따르십시오.

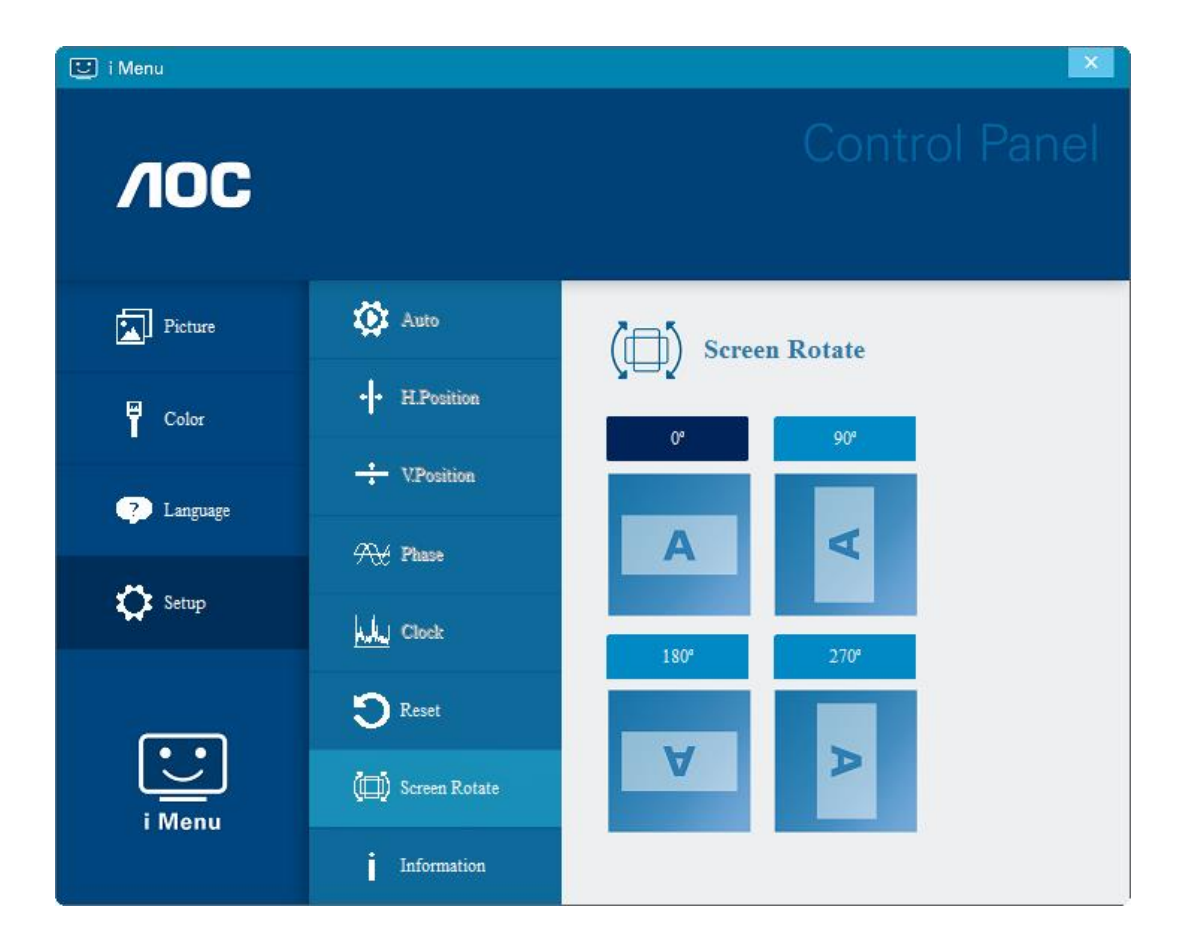

### <span id="page-17-0"></span>**e-Saver**

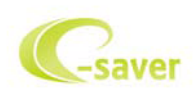

AOC e-Saver 모니터 전원 관리 소프트웨어 사용을 환영합니다! AOC e-Saver는 모니터의 스마트 끄기 기능을 갖추고 PC가 어떠한 상태(켜짐, 꺼짐, 대기 또는 화면 보호기)에 있든 모니터를 적시에 끌 수 있습니다. 실제 끄는 시간은 사용자 기본 설정에 따라 달라집니다(아래 예 참조).

"driver/e-Saver/setup.exe"를 클릭하여 e-Saver 소프트웨어 설치를 시작하고, 설치 마법사를 따라 소프트웨어 설치를 완료하십시오.

네 가지 PC 상태 각각의 풀다운 메뉴에서 모니터가 자동으로 꺼지는 시간(단위: 분)을 원하는 대로 선택할 수 있습니다. 그림으로 예시된 위의 예를 참조하십시오.

- 1) PC가 켜진 상태에서는 모니터가 꺼지지 않습니다.
- 2) PC를 끄면 5분 후에 모니터가 자동으로 꺼집니다.
- 3) PC가 슬립/대기 모드로 전환되면 10분 후에 모니터가 자동으로 꺼집니다.
- 4) 화면 보호기가 표시된 후 20분이 지나면 모니터가 자동으로 꺼집니다.

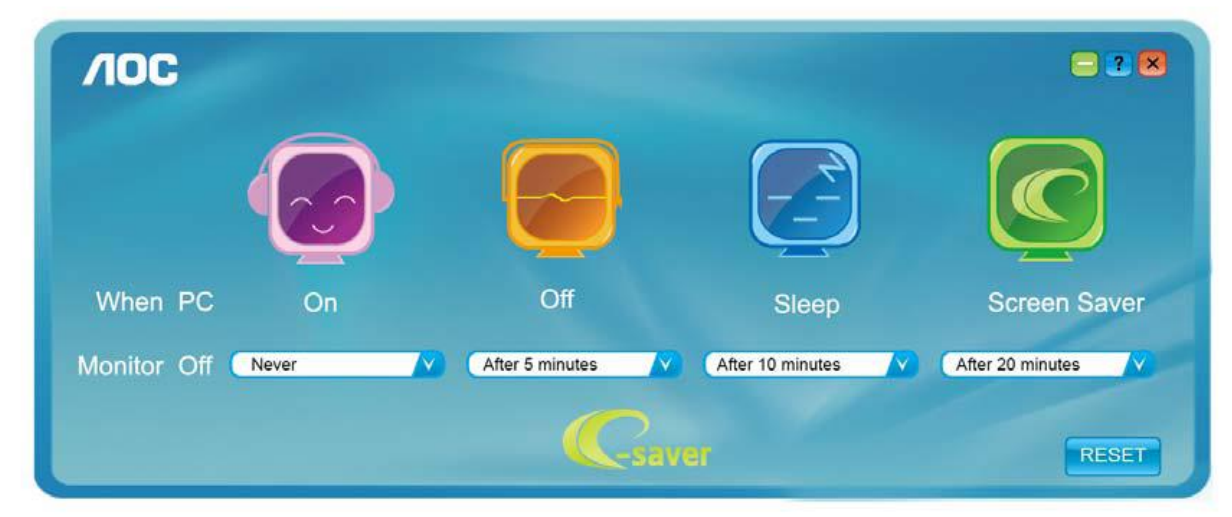

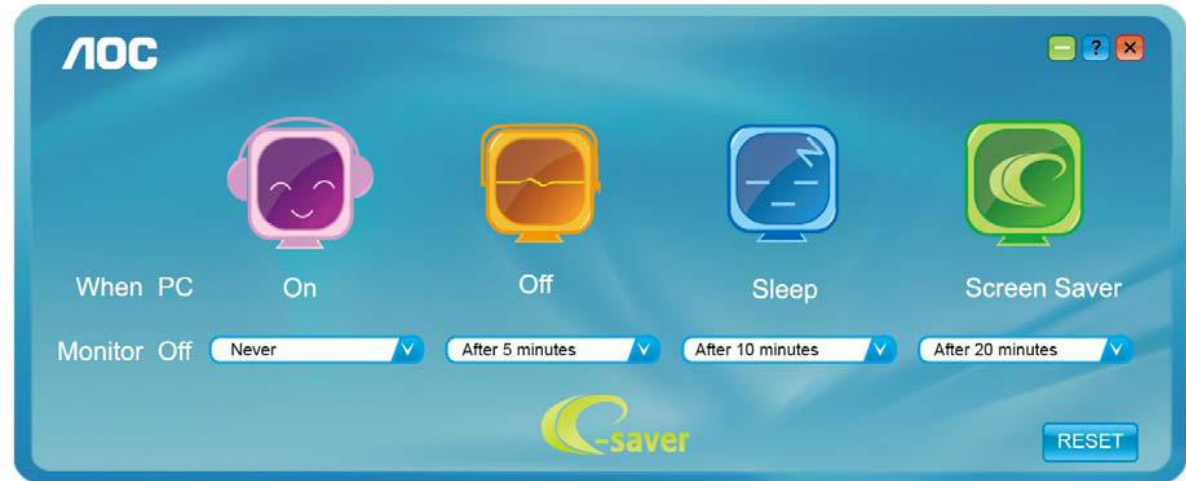

"RESET(초기화)"를 클릭하여 e-Saver 를 아래와 같이 초기 설정값으로 설정할 수 있습니다.

### <span id="page-18-0"></span>**Screen+**

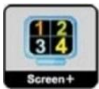

AOC 의 "Screen+" 소프트웨어에 오신 것을 환영합니다. Screen+ 소프트웨어는 바탕화면 분할 도구로서, 바탕화면을 여러 개의 다른 패널로 분할하고 각 패널에서는 다른 창을 표시합니다. 패널에 액세스하려는 경우 창을 해당 패널로 끌어 가기만 하면 됩니다. 이로써 여러 모니터 디스플레이를 지원하여 작업이 수월해집니다. 설치 소프트웨어에 따라 설치하십시오. 소프트웨어가 지원하는 운영 체제: Windows 10, Windows 8, Windows 7.

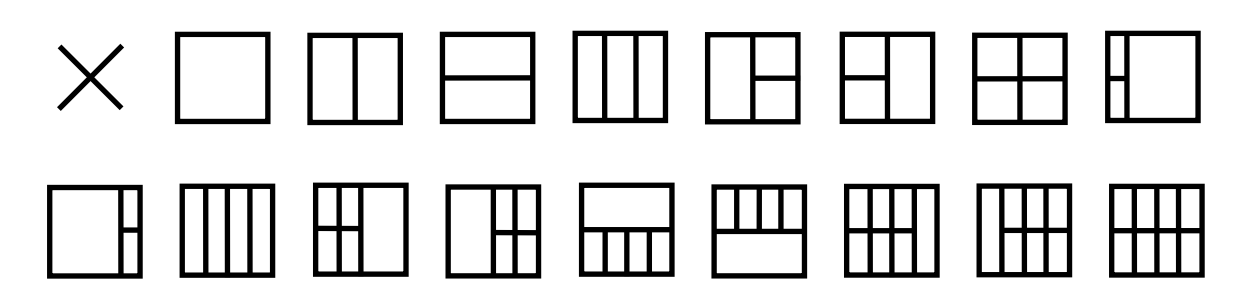

## <span id="page-19-0"></span>문제 해결

이 절에는 발생할 수 있는 문제를 해결하는 데 도움이 되는 내용이 나와 있습니다. 이 절에는 또한 해결할 수 없는 문제와 직면할 경우, AOC 에 연락을 취하는 방법 또한 기술되어 있습니다. AOC 서비스 센터에 전화하기 전, 본 사용 설명서와 컴퓨터 사용 설명서에 제공되어 있는 문제 해결 권고사항을 읽어 보십시오. 시스템 관리자 또는 회사 기술 지원 직원에게 문의해도 됩니다.

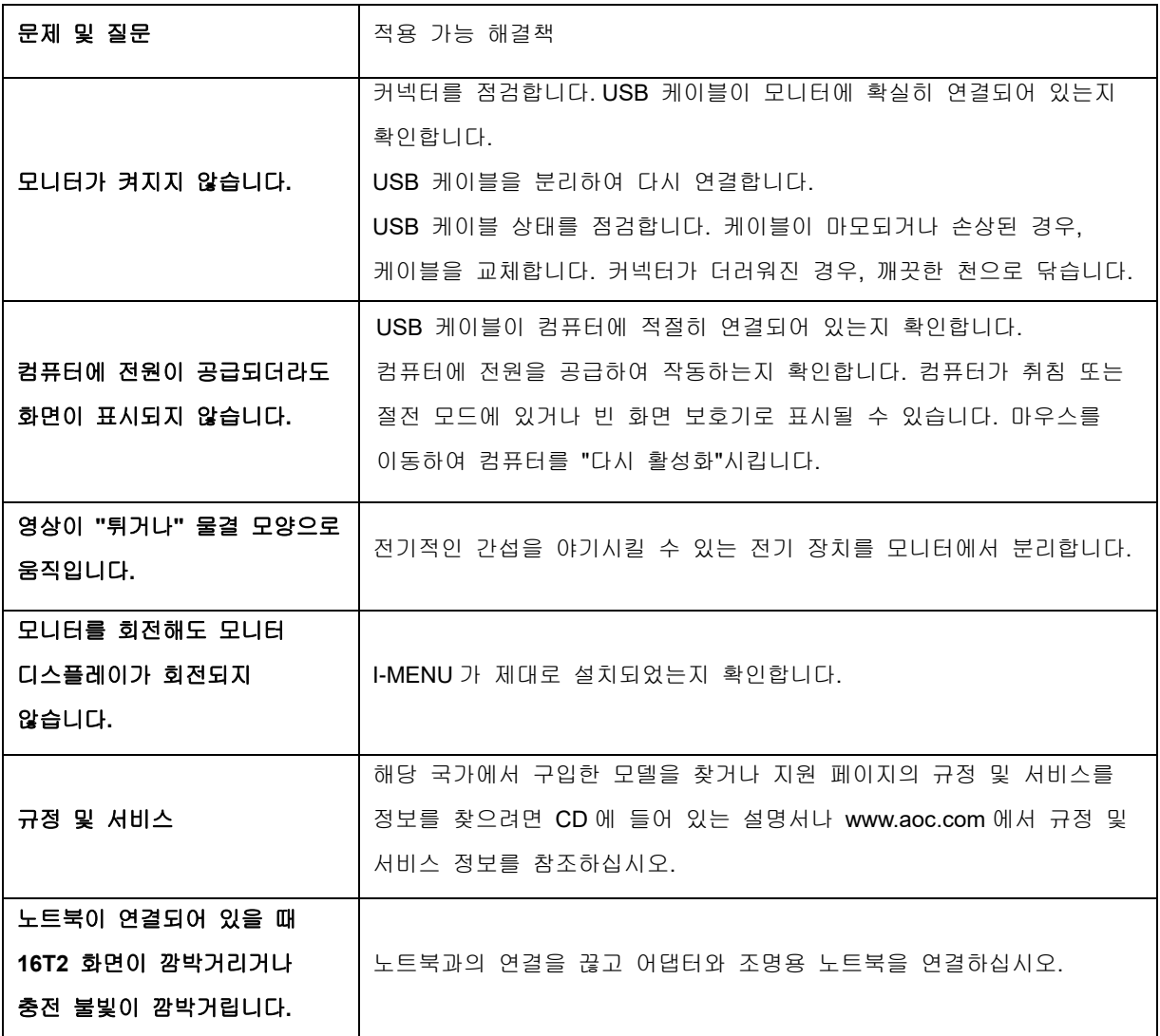

## <span id="page-20-0"></span>사양

## <span id="page-20-1"></span>일반 사양

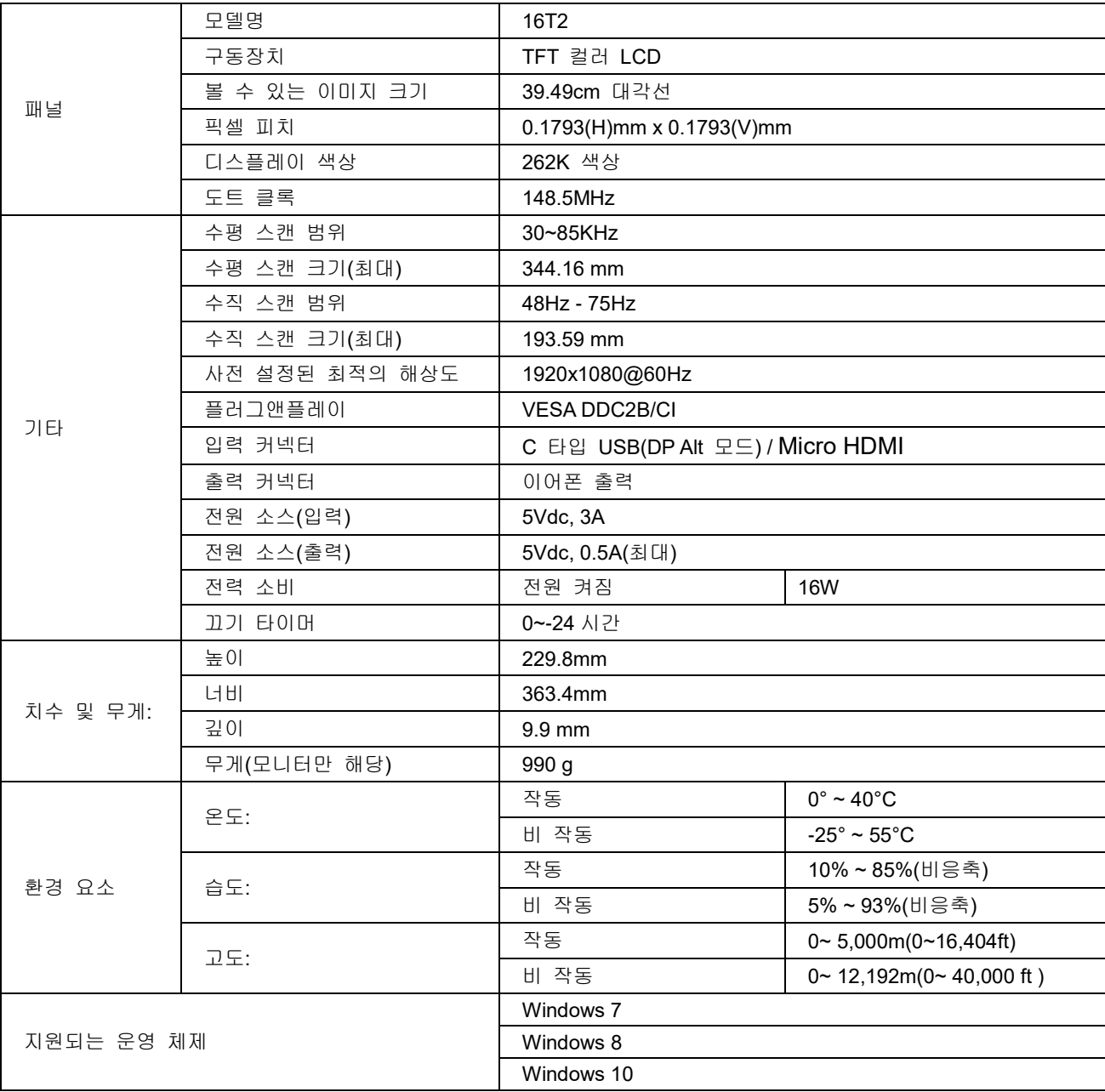

PS: 16T2 는 디스플레이 전용 장치입니다.

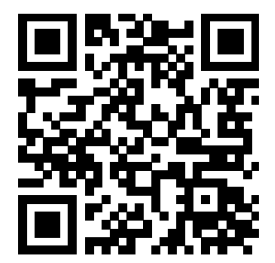

### 모든 **DP Alt** 모드 **PC** 나 랩톱과 호환됨**:** 권장 목록은 다음과 같습니다**. (16T2 DC** 켜짐 상태**).**

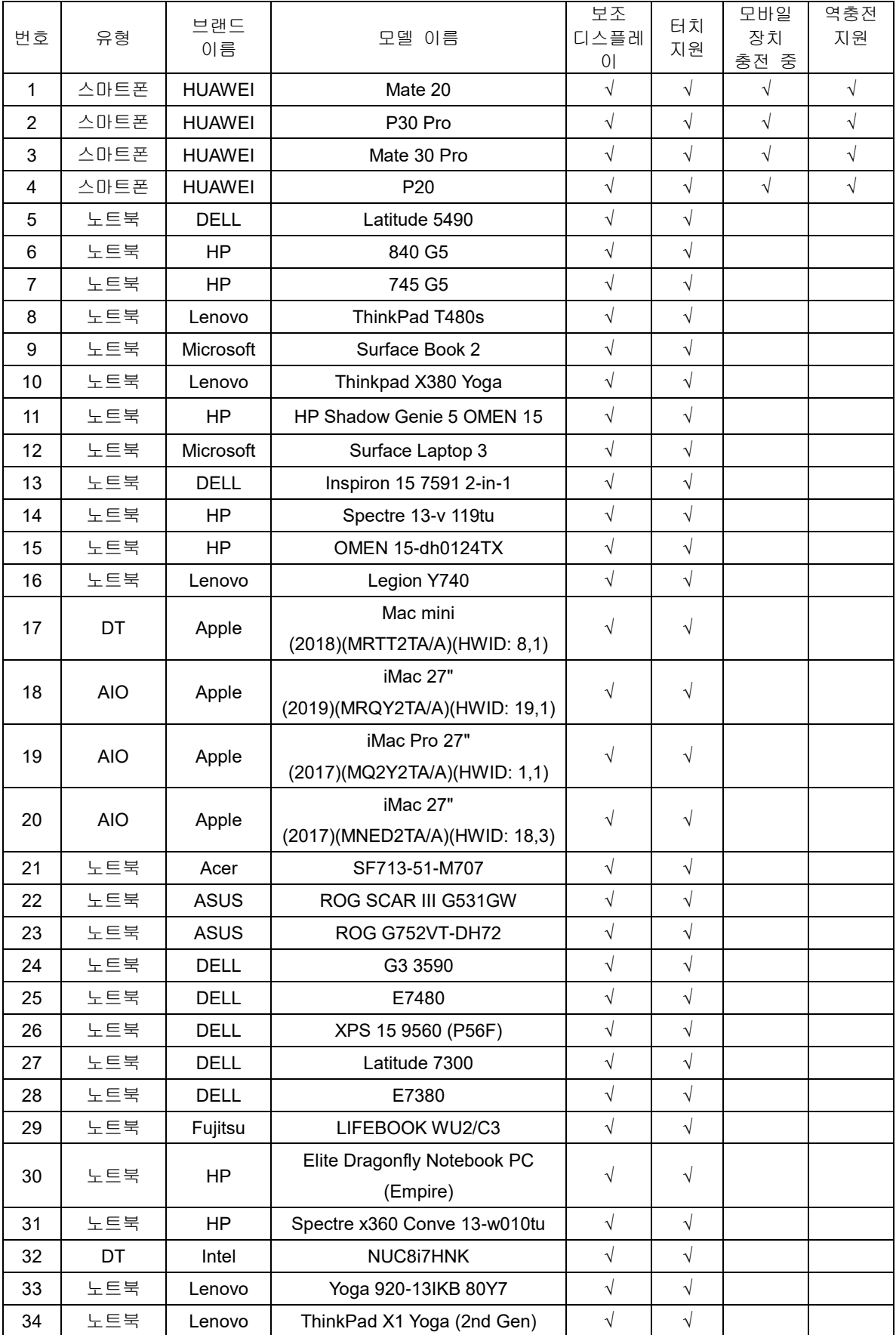

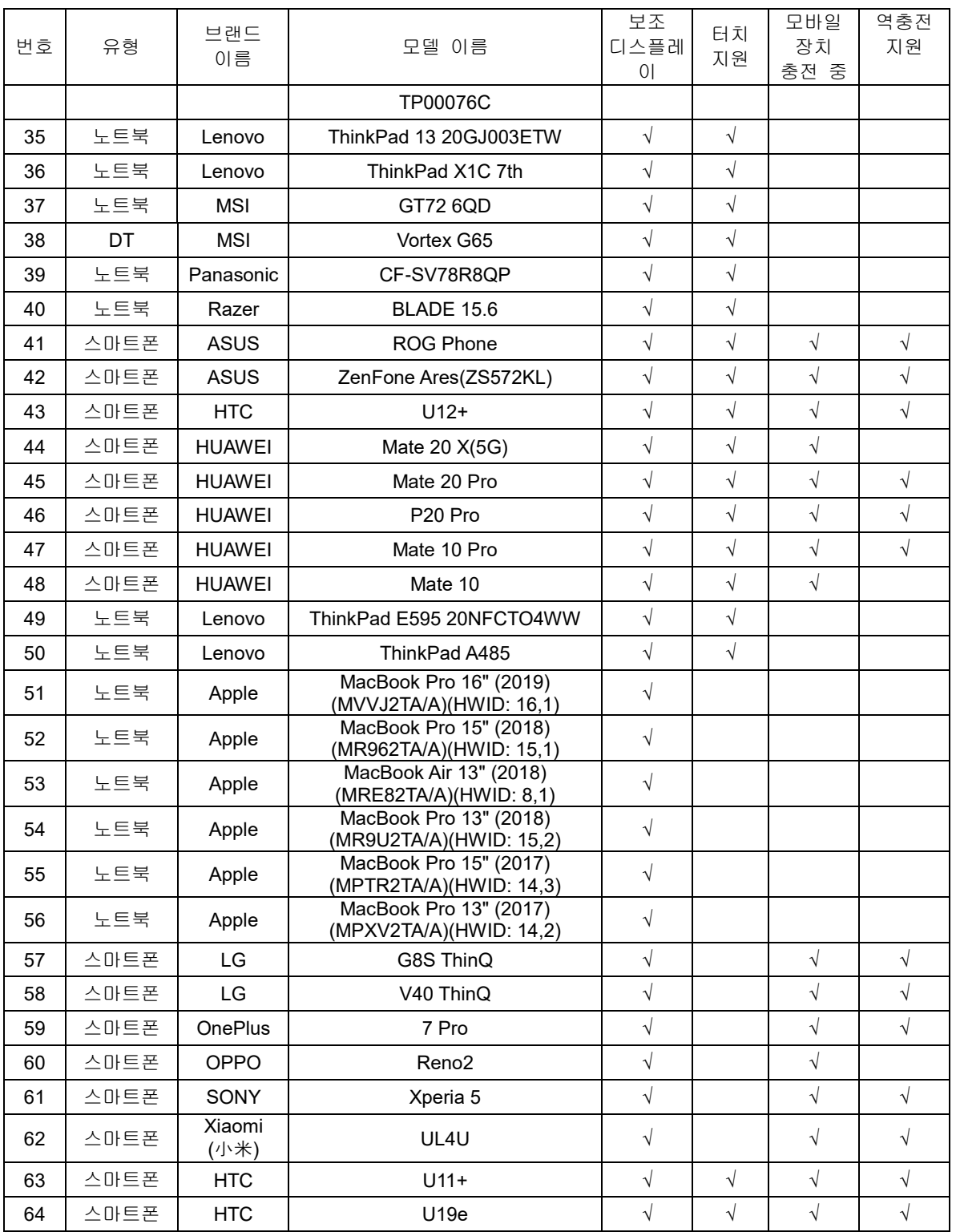

## <span id="page-23-0"></span>사전 설정된 디스플레이 모드

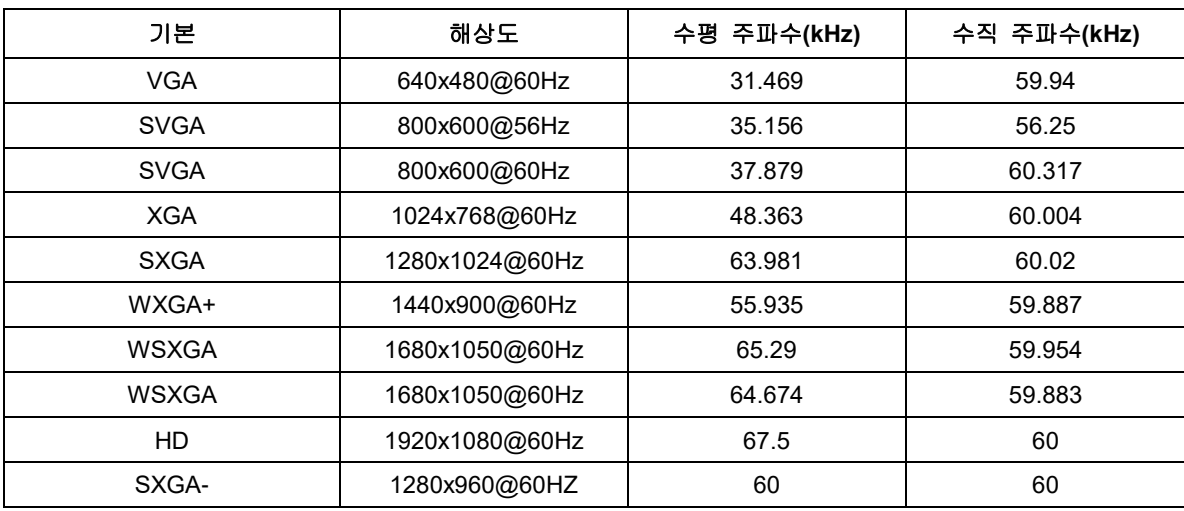

## <span id="page-24-0"></span>플러그앤플레이

#### **DDC2B** 플러그앤플레이 기능

이 모니터에는 VESA DDC 표준에 따라 VESA DDC2B 가 탑재되어 있습니다. 이로써 모니터에서 호스트 시스템에 ID 을 알릴 수 있고, 사용 중인 DDC 의 레벨에 따라 디스플레이 성능에 대한 추가 정보도 보낼 수 있습니다.

DDC2B 은 I2C 프로토콜에 기반한 양방향 데이터 채널입니다. 호스트는 DDC2B 채널을 통해 EDID 정보를 요청할 수 있습니다.